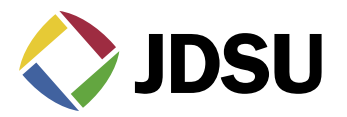

Using JDSU Equipment to Test and Troubleshoot CPD, Impulse Noise, and Ingress in the Return Path

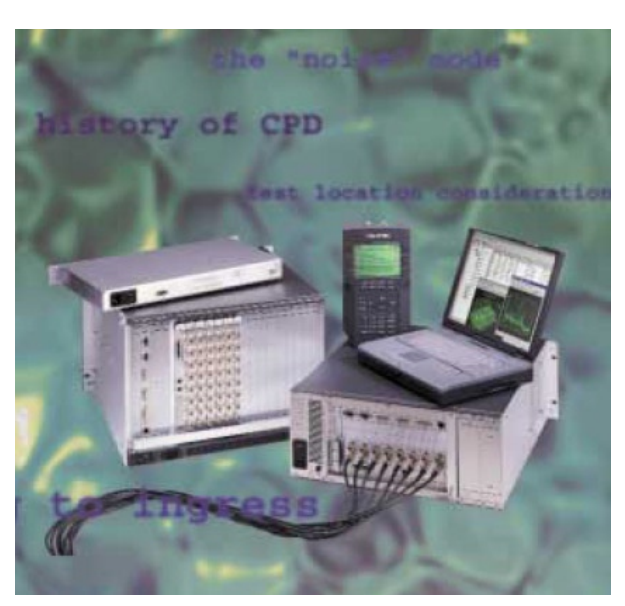

## **History of CPD**

- Common Path Distortion (CPD) is created by non-linear mixing from a diode junction created by corrosion and dissimilar metal contacts. It's not just dissimilar metals, but dissimilar metal groups. There are 4 main groups of metals:
	- 1. Magnesium and its alloys,
	- 2. Cadmium, Zinc, Aluminum and its alloys,
	- 3. Iron, Lead, Tin, & alloys (except stainless steel), and
	- 4. Copper, Chromium, Nickel, Silver, Gold, Platinum, Titanium, Cobalt, Stainless Steel, and Graphite.
- CPD is second and third order intermods from the forward channels intermixing and creating distortions, which fall everywhere. CPD will make CSO/CTB worse for forward performance.
- Separation depends on forward channel plan. NCTA, HRC, and IRC plans that use NTSC, 6 MHz spacing will have beats every 6 MHz. PAL could be every 7 or 8 MHz.

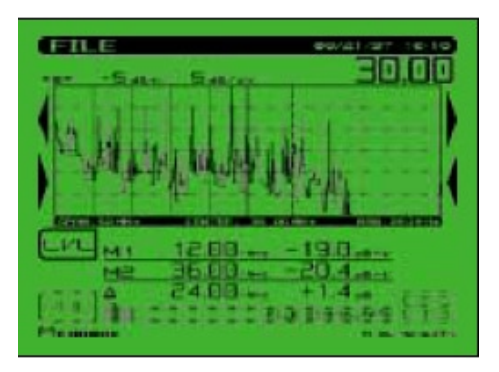

• The original culprit was the old feed-through connectors. Dissimilar metals from the copper clad, aluminum center conductor and the stainless steel seizure screw.

- Housing terminators are notorious now because of the higher levels to mix and intermodulate, not to mention a few bad varieties that were manufactured.
- Colder weather makes CPD worse because the diode works better. Electron funneling is better with heat so there isn't as much non-linear mixing. Because of contraction and expansion, CPD could become worse with heat.
- There is another impairment that manifests itself like CPD, but the separation is a little different; it is called transient hum modulation. An RF choke can saturate with too much current draw and cause the ferrite material to break down. The same thing can happen in customer installed passives unless they have voltage blocking capacitors installed.

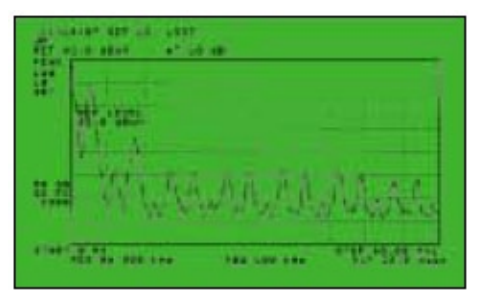

## **Troubleshooting CPD**

- Pull a forward pad to see if the return "cleans-up". This is definitely CPD, but very intrusive when doing this and may disrupt CPD temporarily.
- Try not to disturb anything in this tracking process. Vibrations and movement can temporarily "break away" the diode/corrosion causing this CPD.
- Voltage surges can also destroy the diode. At least long enough to warrant a return visit!
- The test point locations will determine the outcome. If CPD is on any of the downstream output TPs of an amplifier, it may be the output seizure screw or connector. Otherwise, continue down that leg. Look for housing terminators.
- If CPD is on the Fwd input TP and not on the output TP, it may be the input seizure screw or connector. The reverse amplifier provides isolation that prevents CPD from appearing on the output if created on the input.
- It could still be downstream though, because the levels on the reverse input test point may be too low to see, which may warrant a pre-amp. Otherwise, attach to the reverse output and terminate reverse input pads one at a time to determine the offending reverse input leg.
- If you view the reverse spectrum from a bi-directional test point with an analyzer, you could overdrive the front-end of the analyzer with too much forward path signal and cause intermodulation within the test equipment. To see the reverse ingress, the instrument is in its most sensitive mode. Both forward and reverse signals are going directly into the mixer input. The high level forward channels will cause intermodulation products in the front-end of the meter. This will happen on any type of analyzer.
- Use a low pass filter to block all the forward channels. You could use a diplex filter, but it's cumbersome. The insertion loss may not be calibrated, and it may not be dc blocked.
- This is why newer units have a built-in, switchable, lowpass filter to block out the forward channels.
- It may be advantageous to troubleshoot CPD from the end-of-line back toward the node. This will eliminate disturbing the fault until you get there.
- Note: Be sure forward input levels to the Stealth headend transmitter (Tx) are between 4 and 12 dBmV. If levels are too high, distortions will be created in the Tx, which appear as CPD when viewing the "Noise" mode.

#### **Tracking Down Ingress**

The first step is to verify it is truly on your network and not self-induced. Use some type of spectrum analyzer to view the anomaly. Cross reference with frequency charts that identify different ingress sources to get a best-guess idea. Noise and transient ingress above the diplex filter region is probably laser clipping or induced at the node. You may also want to view the frequencies below 5 MHz to verify it's clean. Noise below 5 MHz could still affect the laser's dynamic range.

# **Listening to Ingress for Identification of the Source**

The second step is to demodulate the ingress, if possible, to identify the type of ingress. Reverse path ingress is usually amplitude modulated (AM), but could also be FM. Listening to the ingress helps to identify the source.

- FM demod for the audio of forward channels and certain shortwave radio.
- AM demod for most reverse interference and ingress, such as CB, Ham, and shortwave radio.
- This may give you some insight into the location of the source or at least the nature of the source. You may be able to get the call signs of a ham radio operator or a mile marker from a truck driver using his CB. This could aid in pinpointing the ingress location.

A single source of interference is easy to track down. If it's constant, just use the "divide and conquer" theory to dissect the system. Observing how it reacts and changes could indicate different sources such as a trucker or home user. A CB level changing quickly or slowly could indicate this source quickly.

Multiple ingress sources, bursty noise, and electrical transient noise are a totally different story and are very difficult to pinpoint. Remember that the lower value taps contribute more noise and ingress than the higher value taps. The lower attenuation from tap values of 14 and below coupled with the low attenuation in the cable at lower frequencies creates an easy path for noise to funnel back.

## **Return Path Power Addition**

Many people don't fully understand power addition and become discouraged when trying to perform noise mitigation. A little decrease could be more than you think. Understanding power loading for return path ingress is essential to help aid in troubleshooting.

For example: I observe a CB signal at 27 MHz in the headend at 20 dBmV total power. I disconnect one leg by removing a reverse input pad and the level drops to 18.8 dBmV. I disconnect the second leg and the level drops to 17 dBmV. After disconnecting the third leg, the total power drops to 14 dBmV. After disconnecting the last leg, the ingress at 27 MHz is eliminated. So the question that remains is, which leg has the largest amount of ingress? The answer is none. All four legs of the node are funneling equal amounts of noise to the headend of 14 dBmV! Two 14s equal 17. Three 14s equal approximately 18.8 and four 14s equal 20 dBmV. Remember, every doubling of power is 3 dB.

## **Test Location Considerations**

- Because the return path signals are low in level, it may be warranted to use a preamp.
- The preamp is used to raise the signal above the noise floor of the test equipment. This is especially a problem on the return signals that are read from high loss test points.
- The newer units have a preamp built-in and compensate all measurements accordingly.
- If a problem is observed at the output seizure screw of a tap, continue on.
- Some new probes from SignalVision and Gilbert create a good ground and quick connect.
- Note: One caveat to this is a probe will always be bi-directional and will cause an impedance mismatch itself. This is something to keep in mind when troubleshoot-

ing. Sometimes an in-line pad can be attached to decrease the amount of energy tested, which in turn, may create a better match. Be careful when probing seizure screws, though. The AC present will harm inline pads and certain test equipment. The equipment is AC blocked for ~ 100 Vac.

- Start with 14 dB taps and lower. If the problem is at the input of the tap and not the output, then the problem is from one of the drops or farther upstream possibly from a cracked cable before the next amplifier.
- Look at one drop at a time to determine the biggest contributor.

## **Noise Readings**

- Be careful with spectrum analyzer, noise level readings. 2 dB/div is a good scale for sweeping and 5 or 10 dB/ div is best for the spectrum mode.
- The level displayed is based on the RBW setting and will be very different from one setting to another. A -20 dBmV noise floor with 30 kHz RBW is really 1.2 dBmV in a 4 MHz bandwidth and there's usually a correction factor associated with it.
- Note: The "Spectrum" mode is not the same as a true spectrum analyzer. The RBW is set at 280 kHz and a VBW > 1 MHz. This is optimized for analog carriers and burst noise measurements. It has a peak noise detector so the noise reading may be significantly higher than a normal spectrum analyzer with the same RBW setting.
- A pad on the analyzer will lower the level as well. Attenuation and gain affect noise and carriers equally.
- Measurements with no point of reference are very misleading. If there's a reference carrier present, you can make a relative measurement, such as desired-toundesired ratio (D/U). One fault with this, though, is RBW settings affect noise and continuous wave (CW) carriers differently. A CW carrier is theoretically 1 Hz wide and the level won't change with different RBW settings while the noise level will, thus giving a different D/U ratio. A CW carrier will change shape on the analyzer display because of the RBW filter width.

#### **The "Noise" Mode**

• The ability to switch between a headend mode and a remote analyzer mode has many advantages. One can successfully use the "divide and conquer" technique to quickly find the source of the problem and not have to rely on another person's interpretation. This also eliminates inefficient use of resources and employee time.

- The field unit has a "noise/ingress" feature, which can be used for troubleshooting. This displays the noise seen in the headend with optimum resolution of 280 kHz. This simplifies reverse troubleshooting and testing of headend reverse noise or ingress. The newer headend unit will transmit or broadcast the ingress from all the return amplifiers connected to it back to the field unit. This transmits the ingress seen in the headend on the forward telemetry frequency. So if no reverse communication is achieved, you will still get a display of the noise/ingress floor. The noise mode on the multiple user reverse receiver (Rx) transmits the total noise in the headend also, but with a resolution based on the return channel plan resolution.
- Note: The newer "Noise" mode can take up to a minute to track if the reverse is not connected. The new PathTrak system is faster and more resolution is obtained for return path monitoring and troubleshooting.

## **PathTrak**

PathTrak is a Return Path Monitoring system that consistently and automatically provides:

- Advanced notice to detect developing problems
- A chance to respond before outages occur, which eventually generate into service calls
- Performance archiving
- Ability to organize preventative maintenance
- Reports to correlate RF plant performance to error reports from modems and telephony systems

Systems can quickly characterize and separate real problems from insignificant events. This is critical to:

- Perform trend analysis
- Set baseline performance standards
- Certify plant as "ready" for operation
- Document times and frequencies that are more reliable, possibly to set times for IPPV downloads and to do quality of service (QoS) provisioning.

This system can also be incorporated to communicate with the field units. This allows the field unit to observe noise and ingress levels in the headend while in the field on a "per node" basis.

#### **Return Path Egress/Ingress Testing**

• The FCC states that the maximum allowable limit for egress from dc up to 54 MHz is 15 µV/m at 30 meters. We commonly refer to this as leakage.

- By utilizing forward path egress techniques, it may be possible to characterize the return path ingress points to some extent. Testing stringently at 5 or  $10 \mu V/m$ everywhere, including the drops, is probably a better indication of return path integrity. The hardline plant only contributes about 5% of the total ingress. Approximately 75% of ingress is from house and 20% from the drop.
- Forward path leakage does not necessarily equal ingress, though. Some sources of leakage and ingress are frequency selective. This would lead us to believe that a reverse frequency would be better to monitor.
- The problem with this is signals on the return path are only present when communication is taking place. They are usually very low in level and bursty in nature.
- We can't insert a reverse frequency carrier at the headend because the diplex filters would block the carrier.
- We can't insert a carrier at the EOL and look for egress, because sources of ingress inhibit accurate measurements. Most importantly, the antenna would be huge; approximately 23.4 feet for 20 MHz! Maybe we can get away with an octave of that and also tag it with an identifying signal.

# **Using a Variable Dwell Time to Catch Impulse Noise**

- Some spectrum analyzers call this sweep speed or the dwell time. If the sweep speed is too fast, it may skip over fast impulse noise.
- So we slow down the sweep speed or increase the dwell time. One problem with a longer dwell time on a spectrum analyzer is that it takes longer to scan.
- The nice thing about a longer dwell time is that it's easier to catch intermittent signals because it displays the carrier peak. This is similar to a peak hold every scan, which makes it great for troubleshooting impulse noise.

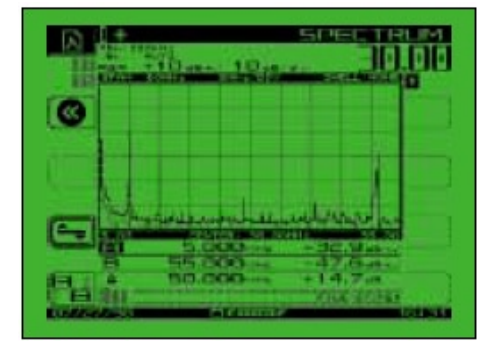

Reverse ingress spectrum trace after 30 s with traditional settings.

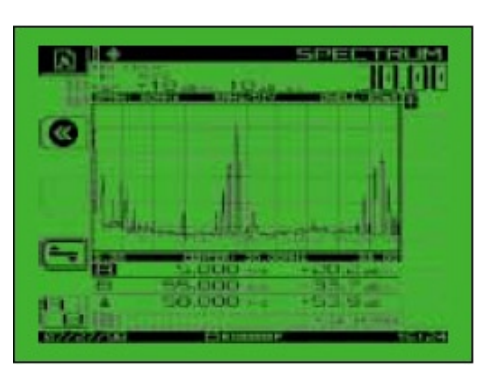

Reverse ingress spectrum trace after 6 s. with dwell-time = 20 ms.

#### **The "Zero Span" Mode**

- In this mode, you can view desired-to-undesired ratios and see peak bursts of TDMA data. You can also measure peak digital levels, observe high traffic periods & collisions, and see ingress in the data packet without taking the service off-line.
- Measuring the Signal-to-Noise (S/N) on return-path cable modem signals has never been an easy assignment, especially for the novice field technician. A fundamental difficulty has been the detailed set-up of the test equipment required to make the modem S/N measurement. The test equipment is normally a spectrum analyzer used in a zero-span operating mode. The zero-span mode requires the user to be well acquainted with set-up parameters such as trigger level threshold, sweep time, measurement bandwidth, video bandwidth, and resolution bandwidth. The field technician must also be proficient at RF signal evaluation in the time-domain mode, versus the standard frequency domain mode.
- To overcome the confusing test equipment set-up process, JDSU has introduced a new instrument feature that allows technicians, at all skill levels, to perform accurate return-path cable modem S/N measurements. The feature is called Modem C/N, and is a standard feature on all SDA-5000 and SDA-4040D meters with firmware version 2.2. This feature is accessable under the Navigator screen.

### **Why Measure Cable Modem C/N?**

- The modem S/N of the return cable plant may well determine whether the return network is capable of reliably carrying cable modem traffic. The DOCSIS standard states that the S/N for upstream (return) digital signals is 20 dB for QPSK and 25 dB for 16-QAM. Although most QPSK and 16-QAM signals are robust enough to transmit through noisier return path environments, complying with the DOCSIS S/N standard will ensure that the cable modem will reliably operate on the return network.
- Use the pre-amp and low pass filter when doing any zero-span or modem test. The forward levels hitting the meter and the test equipment noise floor could give faulty noise floor readings.
- The RBW is factory set to 2 MHz. To make accurate measurements in zero-span, you should use a RBW smaller than the actual payload of the modem. Remember there are 5 modem payloads specified. .16, .32, .64, 1.28, and 2.56 MHz. I'm talking payload not the filter skirts included.
- You can use the factory default RBW of 2 MHz if you make the MBW 2 MHz like the RBW, that way no correction factor is added for carriers that are narrower than 2 MHz. One problem with this is the noise floor will be uncorrected when it actually should be.

All statements, technical information and recommendations related to the products herein are based upon information believed to be reliable or accurate. However, the accuracy or completeness thereof is not guaranteed, and no<br>responsibility is assumed for any inaccuracies. The user assumes all risks and liability whatsoever in conne the use of a product or its applications. JDSU reserves the right to change at any time without notice the design, specifications, function, fit or form of its products described herein, including withdrawal at any time of a product offered for sale herein. JDSU makes no representations that the products herein are free from any intellectual property<br>claims of others. Please contact JDSU for more information. JDSU and the JDSU logo are trademarks of J Corporation. Other trademarks are the property of their respective holders. © 2006 JDS Uniphase Corporation. All rights reserved. 30137308 500 0906 RPT.AN.CAB.TM.AE

#### **Test & Measurement Regional Sales**

**NORTH AMERICA** TEL: 1 866 228 3762 FAX: +1 301 353 9216 LATIN AMERICA TEL:+55 11 5503 3800 FAX:+55 11 5505 1598 **ASIA PACIFIC** TEL:+852 2892 0990 FAX:+852 2892 0770 **EMEA** TEL:+49 7121 86 2222 FAX:+49 7121 86 1222 **WEBSITE: www.jdsu.com**